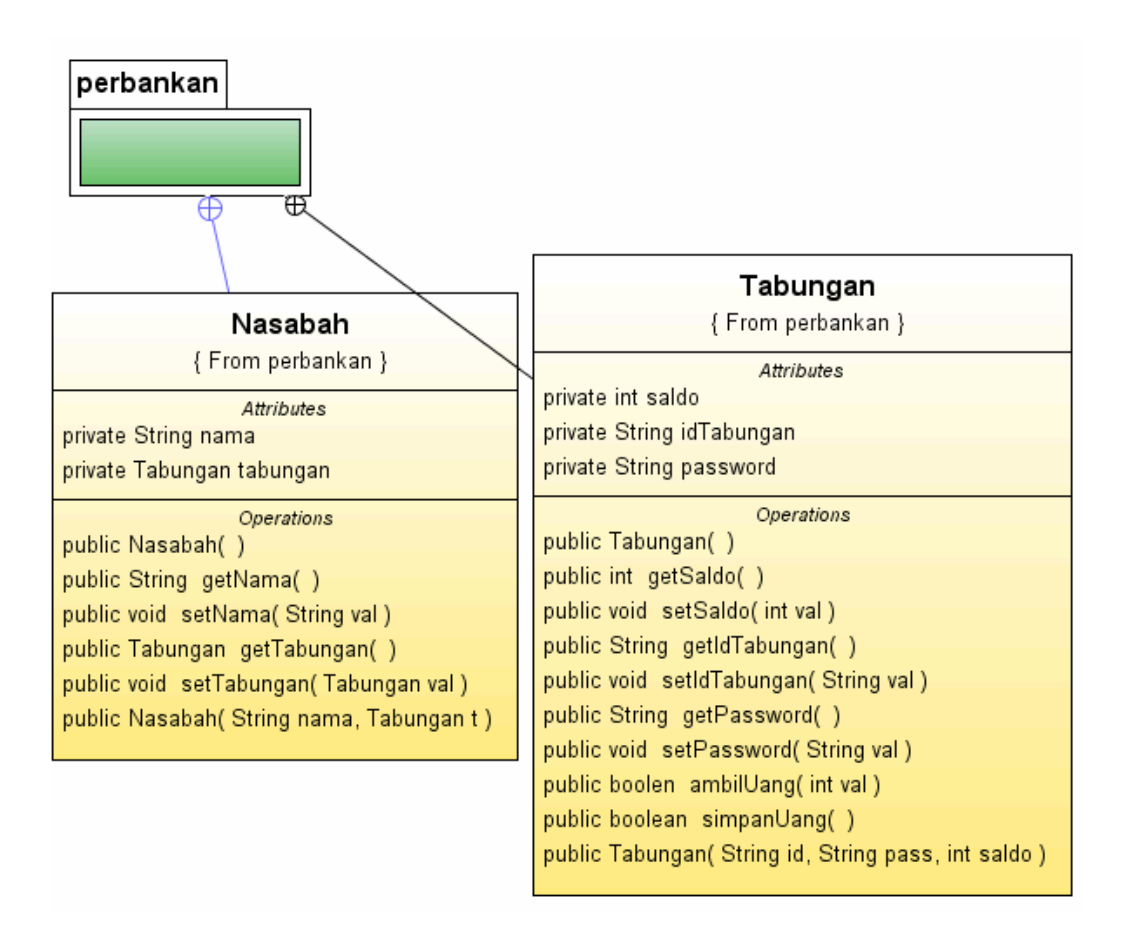

## **Tugas untuk praktikum :**

Buat mesin seperti ATM, dimana pada mesin ATM kita masukkan ATM dan password. Setelah password benar, maka kita bisa melakukan transaksi pengambilan uang dan melakukan transfer uang ke rekening orang lain.

Pada sistem yang akan dibuat ini, yang kita inputkan adalah ID Tabungan (Kode buku tabungan) dan password. Setelah password benar maka kita bisa memilih menu sbb:

- 1. pengecekan saldo
- 2. pengambilan uang
- 3. penyimpanan uang.
- 4. mentransfer uang ke nasabah yang lain
- 5. selesai.

## **Hal-hal penting untuk membangun sistem**

- 1. Implementasikan class diagram diatas simpan dalam package perbankan
- 2. Data nasabah disimpan pada file dengan format txt dengan susunan <IDTabungan> <Nama> <Password> <Saldo> Tab01 Agus 1234 100000 Tab02 Tuti 3456 50000 Tab03 Bambang 5678 55000 Tab04 Yuliana 5678 60000

Untuk pertamakali lakukan pembacaan pada file txt tersebut. Siapkan array dengan tipe Nasabah misal nasabah[]. Setiap baris buat objek dengan tipe Nasabah. Sehingga untuk contoh diatas, data pada baris 1 akan menempati nasabah[0] dst.

## **Output program**

1. Pada saat program pertama kali dijalankan maka akan meminta IDTabungan dan password (Gambar 1). Jika benar maka program akan menampilkan gambar 2.

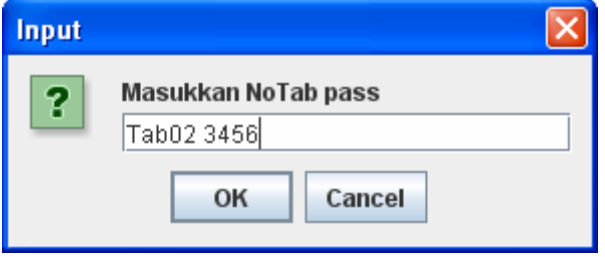

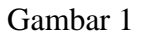

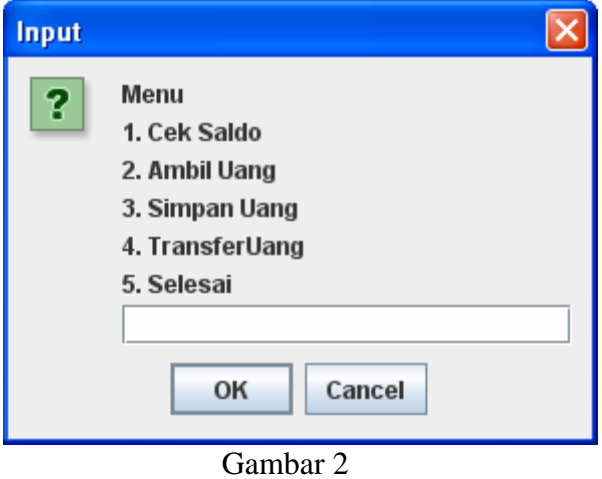

3. Proses pengecekan saldo (gambar 3)

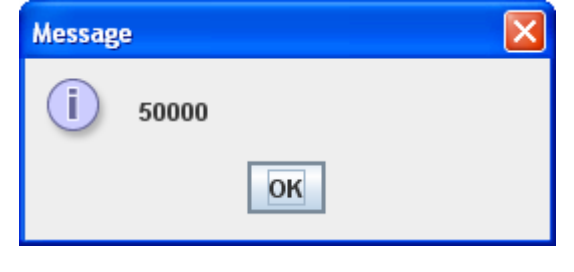

Gambar 3

4. Proses pengambilan uang (gambar 4) dan penyimpan uang memiliki proses yang sama. Pada sistem kita harus menginputkan uang yang akan kita ambil/simpan. Selanjutnya untuk mengecek saldo silahkan pilih menu 1

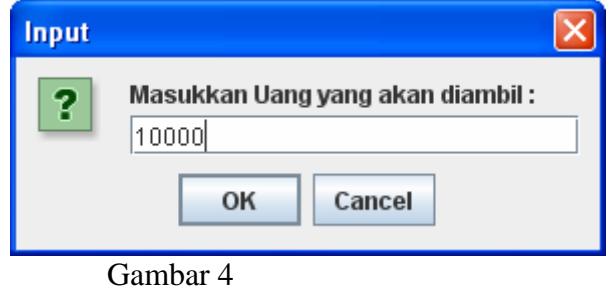

5. Proses untuk mentransfer uang (Gambar 5). Untuk mentransfer uang maka kita harus memasukan no rekening nasabah tsb dan berapa jumlah uang yang akan di transfer. Setelah kita masukkan ID Tabungan dan jumlah uang maka akan keluar gambar 6. Jika kita pilih 1 proses transfer akan dilakukan , jika pilih 0 maka proses transfer dibatalkan. Selanjutnya untuk mengetahui saldo kita lagi, maka pilih menu 1.

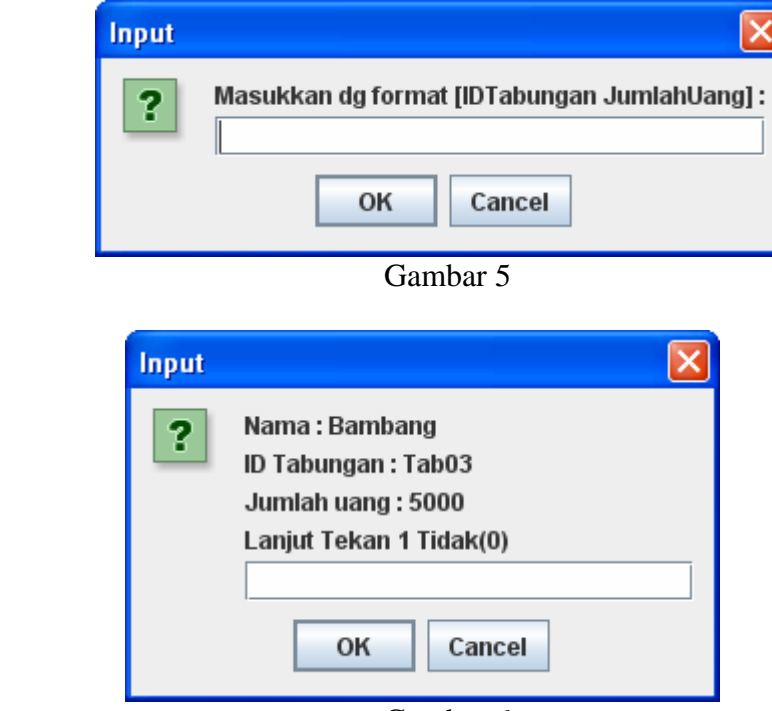

Gambar 6

**Persiapan materi untuk mengerjakan tugas praktikum :** 

## 1. Pembacaan file

```
import java.io.*; 
//pembacaan file 
public class Test{ 
     public static void main(String args[]) throws IOException { 
            BufferedReader fileReader ; 
            File f ; 
            String line ; 
           f = new File("test.txt");fileReader = new BufferedReader(new FileReader(f));
            while(true){ 
                  line = fileReader.readLine(); 
                 if (line == null) break ; 
                  System.out.println(line); 
 } 
     } 
}
```
Siapkan file txt pada direktori aktif . Isi dengan sembarang tulisan. Jalankan program diatas, maka output akan menampilkan isi file pada layar.

2. Penggunaan Class StringTokenizer

```
import javax.swing.*; 
import java.util.*; 
public class Test2{ 
     public static void main(String args[]) { 
            String line = JOptionPane.showInputDialog("Masukkan string bil"); 
            StringTokenizer st = new StringTokenizer(line); 
            try{ 
                String kata1 = st.nextToken(); 
                int kata2 = Integer.parseInt(st.nextToken()); 
               System.out.println(kata1 + " " + kata2);
            }catch(Exception e){ 
                System.out.println("Format yang anda masukkan salah"); 
 } 
            System.exit(1); 
     } 
}
```